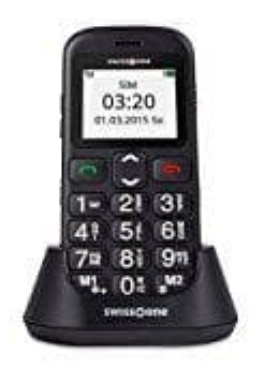

## **swisstone BBM 320c Seniorentelefon**

## **Wecker aktivieren-deaktivieren oder bearbeiten**

An dem BBM 320C können 3 verschiedene Weckzeiten eingestellt werden, die einmalig oder wiederkehrend an einem oder mehreren Wochentagen ertönen sollen.

- 1. Öffne das **Menü**, wähle **Wecker** und drücke **OK**.
- 2. Wähle einen Eintrag und drücke **Option**.
- 3. Wähle **Einschalten**, um den Wecker einzuschalten und drücke **OK**.
- 4. Wähle **Ausschalten**, um den Wecker auszuschalten und drücke **OK**.
- 5. Wähle **Bearbeiten**, um verschiedene Einstellungen für den Wecker vorzunehmen. lle Einschalten, um den Wecker einzuschalten und drücke **OK.**<br>Ile Einschalten, um den Wecker einzuschalten und drücke **OK.**<br>Ile Bearbeiten, um verschiedene Einstellungen für den Wecker vorzunehmen.<br>○ Wähle einen Punkt aus
	- Wähle einen Punkt aus der Liste und drücke **Bearb..**.
	- **Nachricht:** Ändere den Namen für den Wecker.
	- **Zeit:** Gib die Zeit für den Wecker ein.
	- **Klingelton:** Stelle den Klingelton für den Wecker ein.

## **Modus Wiederholen**

Gib die Zeit für den Wecker ein.

- **Einmal:** Alarm wird einmalig gegeben.
- **Täglich:** Der Alarm wird täglich zur gleichen Zeit gegeben.
- **Angepasst:** Hier können bestimmte Tage festgelegt werden, an denen der Alarm geben wird. Markiere mit dem linken Softkey (OK/Abbrechen) die gewünschten Tage. Drücke zum Verlassen der Einstellung **Zurück**.

Drücke **Speic..**, um die Einstellungen zu speichern.